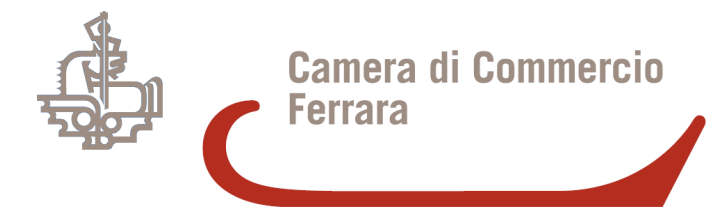

# **Piattaforma Certificazione Crediti verso le PA**

**Sala Conferenze - Ferrara, 17 Marzo 2015**

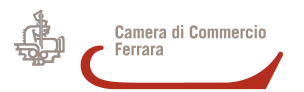

# **Normativa di riferimento - 1**

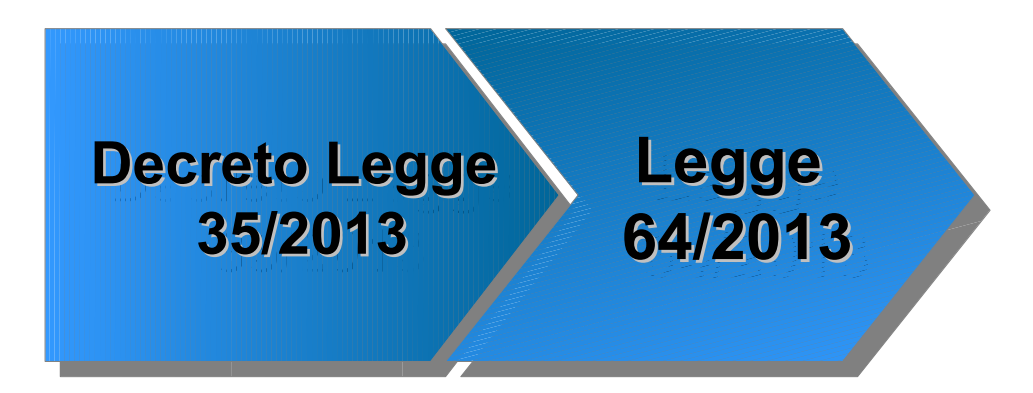

Il **Decreto Legge 35/2013**, modificato e convertito in legge n. **64/2013**, concernente "Disposizioni urgenti per il pagamento dei debiti scaduti della pubblica amministrazione,…"

È emanato al fine di dettare una serie di disposizioni concernenti misure in materia di pagamenti dei debiti (dovuti dalle PA in quanto certi, liquidi ed esigibili, prima di parte capitale e poi anche di parte corrente), maturati al 31/12/2012 con la relativa registrazione sulla Piattaforma Certificazione Crediti (PCC in seguito);

e con comunicazione annuale entro il 30 aprile dell'anno successivo; La norma in passato è stata emanata allo scopo di informare, controllare e monitorare i c.d. "debiti commerciali", maturati al 31 dicembre dell'anno precedente

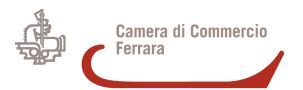

# **Normativa di riferimento - 2**

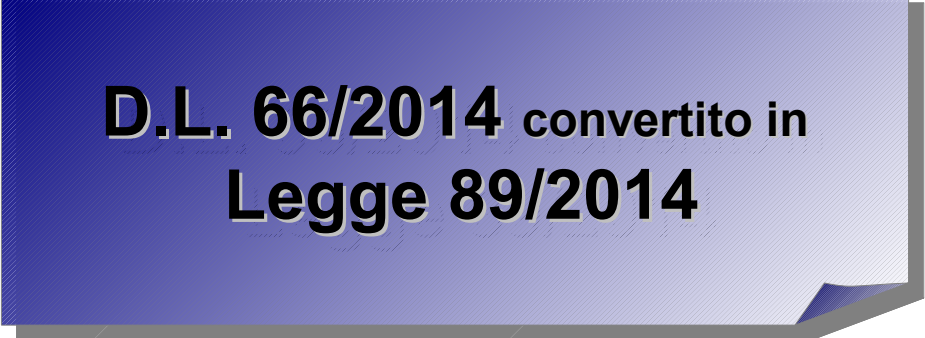

Il **D.L. 66/2014**, relativo alle "Misure urgenti per la competitività e la giustizia sociale" convertito in **legge 89/2014**, può invece definirsi una vera e propria rivoluzione in campo finanziario per le Pubbliche Amministrazioni e i suoi Creditori. Infatti nell'art 7 bis commi 1 e 2 è previsto che:

**Ferrara, 17 gennaio 2012** *prestazioni professionali, per i quali, nel mese precedente, sia stato superato il "Allo scopo di assicurare la trasparenza al processo di formazione ed estinzione dei debiti, i titolari di crediti per somministrazioni, forniture e appalti e per obbligazioni relative a prestazioni professionali nei confronti delle amministrazioni pubbliche... [..]..a decorrere dal 1° luglio 2014 utilizzando la medesima piattaforma elettronica.. [..]..le amministrazioni pubbliche comunicano, mediante la medesima piattaforma elettronica, entro il 15 di ciascun mese, i dati relativi ai debiti non estinti, certi, liquidi ed esigibili per somministrazioni, forniture e appalti e obbligazioni relative a termine di decorrenza degli interessi moratori.."*

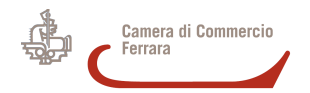

# **Cos'è la certificazione dei crediti**

Per favorire lo smobilizzo dei crediti vantati dalle imprese nei confronti della P.A., le amministrazioni pubbliche devono certificare, su istanza del creditore, gli eventuali crediti relativi a somme dovute per somministrazioni, forniture, appalti e prestazioni professionali **(c.d. crediti commerciali)**.

Il processo di certificazione è totalmente gratuito e gestito tramite la **piattaforma elettronica** per la certificazione dei crediti (nel seguito **Piattaforma**) predisposta dal Ministero dell'Economia e delle Finanze – Ragioneria Generale dello Stato ed accessibile al seguente indirizzo web:

**http://certificazionecrediti.mef.gov.it**

# **Quali crediti possono essere certificati**

L'istanza di certificazione può essere presentata da chiunque (**società, impresa individuale o persona fisica)** vanti un **credito commerciale non prescritto, certo, liquido ed esigibile**, nei confronti di una P.A.

**dello Stato**, è necessario che l'istanza sia presentata nei termini previsti dalla legge Fermo restando il requisito di non prescrizione del credito, **è possibile presentare le istanze di certificazione in qualsiasi momento**. Si segnala però che, per poter beneficiare della **garanzia** 

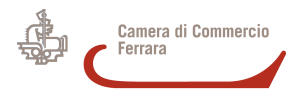

# **A quali amministrazioni o enti si può richiedere la certificazione**

L'istanza di certificazione **può essere presentata**, attraverso la Piattaforma, per i crediti vantati nei confronti di:

- amministrazioni statali, centrali e periferiche;
- regioni e province autonome;

- enti locali, **esclusi** quelli commissariati per fenomeni di infiltrazione e condizionamento di tipo mafioso;

- enti del Servizio Sanitario Nazionale, **esclusi** gli enti delle regioni sottoposte a piano di rientro dai disavanzi sanitari che hanno in atto operazioni ricognitive del debito (ad oggi, Campania e Calabria);

- enti pubblici nazionali;

- camere di commercio, industria, artigianato e agricoltura e loro associazioni;

**Ferrara, 17 gennaio 2012** amministrazioni e agenzie di cui al decreto legislativo 30 luglio 1999, n. 300)- altre P.A. incluse dall'articolo 1, comma 2, del decreto legislativo 30 marzo 2001, n. 165 (aziende ed amministrazioni dello Stato ad ordinamento autonomo, università, istituti autonomi case popolari, enti pubblici non economici regionali e locali, Agenzia per la rappresentanza negoziale delle pubbliche

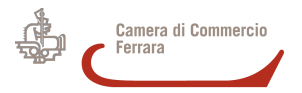

# **Il titolare del credito - 1**

**Ferrara, 17 gennaio 2012**

Il **creditore** (o un suo delegato) dà inizio al processo di certificazione, presentando alla P.A., nei confronti della quale vanta un credito certificabile, un'**istanza per la certificazione** tramite la Piattaforma.

**La P.A.**, sempre utilizzando la Piattaforma, riceve le istanze di certificazione e, dopo aver effettuato gli opportuni riscontri, certifica il credito ovvero ne rileva l'inesigibilità o l'insussistenza, anche parziale.

Nel caso in cui la P.A. vanti dei crediti nei confronti del richiedente, la certificazione sarà resa al netto di tali somme.

Se la P.A. non provvede al rilascio della certificazione **entro 30 giorni dalla ricezione dell'istanza**, il creditore può chiedere all'Ufficio Centrale di Bilancio o alla Ragioneria Territoriale dello Stato, sempre tramite la Piattaforma, la **nomina di un commissario** *ad acta* che sarà incaricato di provvedere, senza oneri a carico del richiedente, al rilascio della suddetta certificazione al posto della P.A.

La certificazione reca la data entro la quale la P.A. deve procedere al **pagamento**.

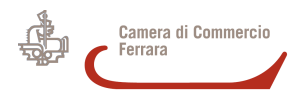

### **Il titolare del credito - 2**

**P.A. P.A.**

sempre utilizzando la <u>Piattaforma,</u><br>riceve le istanze di certificazione e, riceve le istanze di certificazione e, dopo aver effettuato gli opportuni riscontri, dopo aver effettuato gli opportuni riscontri, ci lilica il credito<br>e collecte llicentiale ovvero ne rileva l'inesigibilità o ovvero ne rileva l'inesigibilità o l'insussistenza, anche parziale. anche parziale.

sempre utilizzando la Piattaforma,

certifica il credito

l'insussistenza,

#### **CREDITORE CREDITORE**

presenta alla P.A., nei confronti della quale vanta un credito certificabile, quale vanta un credito certificabile, un'**istanza per la certificazione**  un'**istanza per la certificazione**  tramite la <u>Piattaforma</u>. presenta alla P.A., nei confronti della

**il creditore** può chiedere **il creditore** può chiedere all'Ufficio Centrale di Bilancio all'Ufficio Centrale di Bilancio o alla Ragioneria Territoriale dello Stato, o alla Ragioneria Territoriale dello Stato, sempre tramite la Piattaforma, sempre tramite la Piattaforma, la **nomina di un commissario** *ad acta* la **nomina di un commissario** *ad acta* che sarà incaricato di provvedere, che sarà incaricato di provvedere, senza oneri a carico del richiedente, senza oneri a carico del richiedente, al rilascio della suddetta certificazione al rilascio della suddetta certificazione al posto della P.A. al posto della P.A.

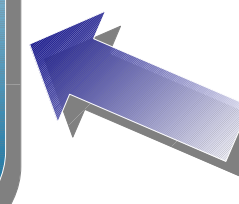

Se la P.A. non provvede al rilascio della al rilascio della Certificazione **entro 30 giorni entro 30 giorni dalla ricezione dalla ricezione dell'istanza dell'istanza**

Nel caso in cui la **P.A**. Nel caso in cui la **P.A**. vanti dei crediti ei confronti<br>L del richiedente, del richiedente, la certificazione sarà resa al netto di tali somme. al netto di tali somme. vanti dei crediti nei confronti sarà resa

**Ferrara, 17 gennaio 2012**

**Nuove disposizioni digitali per le imprese Sala Conferenze - Ferrara, 17 Marzo 2015**

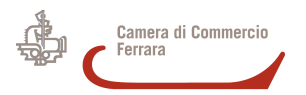

# **Il titolare del credito - 3**

**Ferrara, 17 gennaio 2012**

**Il creditore**, ottenuta la certificazione, può

- attendere il pagamento che la P.A. è tenuta ad effettuare entro la data indicata nella certificazione del credito

oppure, al fine dell'immediato utilizzo della somma certificata,

- recarsi presso una banca o un intermediario finanziario abilitato al fine di ottenere un'anticipazione dello stesso; oppure recarsi presso l'Agenzia di riscossione (Equitalia) e chiedere di compensare un **credito certificato** con le somme dovute per tributi erariali, regionali, locali spettanti alla P.A. che ha rilasciato la certificazione (art. 28-quinqiues comma 1, del D.P.R 602/73)

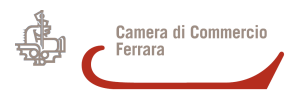

## **Accreditamento alla Piattaforma**

**Ferrara, 17 gennaio 2012**

I creditori che intendono presentare l'istanza per ottenere la certificazione dei propri crediti verso P.A. devono necessariamente **accreditarsi** all'interno della Piattaforma – comunicando i propri dati personali e il proprio indirizzo di posta elettronica certificata (PEC) a cui saranno inviate tutte le comunicazioni utili relative all'utilizzo della Piattaforma – seguendo le indicazioni di seguito riportate:

- Se il creditore è una **società** o un'**impresa individuale**, può operare in Piattaforma direttamente il titolare o un suo delegato, al fine di ottenere le credenziali di accesso.
- Se il creditore è una **persona fisica** (ad esempio un libero professionista) deve, preventivamente, effettuare un riconoscimento recandosi presso la P.A. debitrice e, con le credenziali ricevute, completare l'accreditamento alla Piattaforma.

Si precisa che un utente può operare **per più soggetti creditori**, ad esempio imprese distinte possono delegare alla presentazione delle istanze una medesima persona (tipicamente, un commercialista) ed enti pagatori distinti possono delegare ad operare per loro conto un unico funzionario.

In questo caso all'utente vengono attributi diversi *ruoli*, uno per ciascuno dei soggetti creditori per conto dei quali è accreditato.

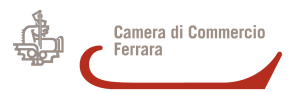

# **Registrazione delle Imprese - 1**

Se il creditore è una **società** o un'**impresa individuale**, la richiesta delle credenziali di accesso può essere effettuata direttamente dal titolare (per le società, il legale rappresentante) o da un suo delegato tramite la funzione **"Registrazione"** presente nella Sezione Registrazione Imprese sulla Home Page della Piattaforma.

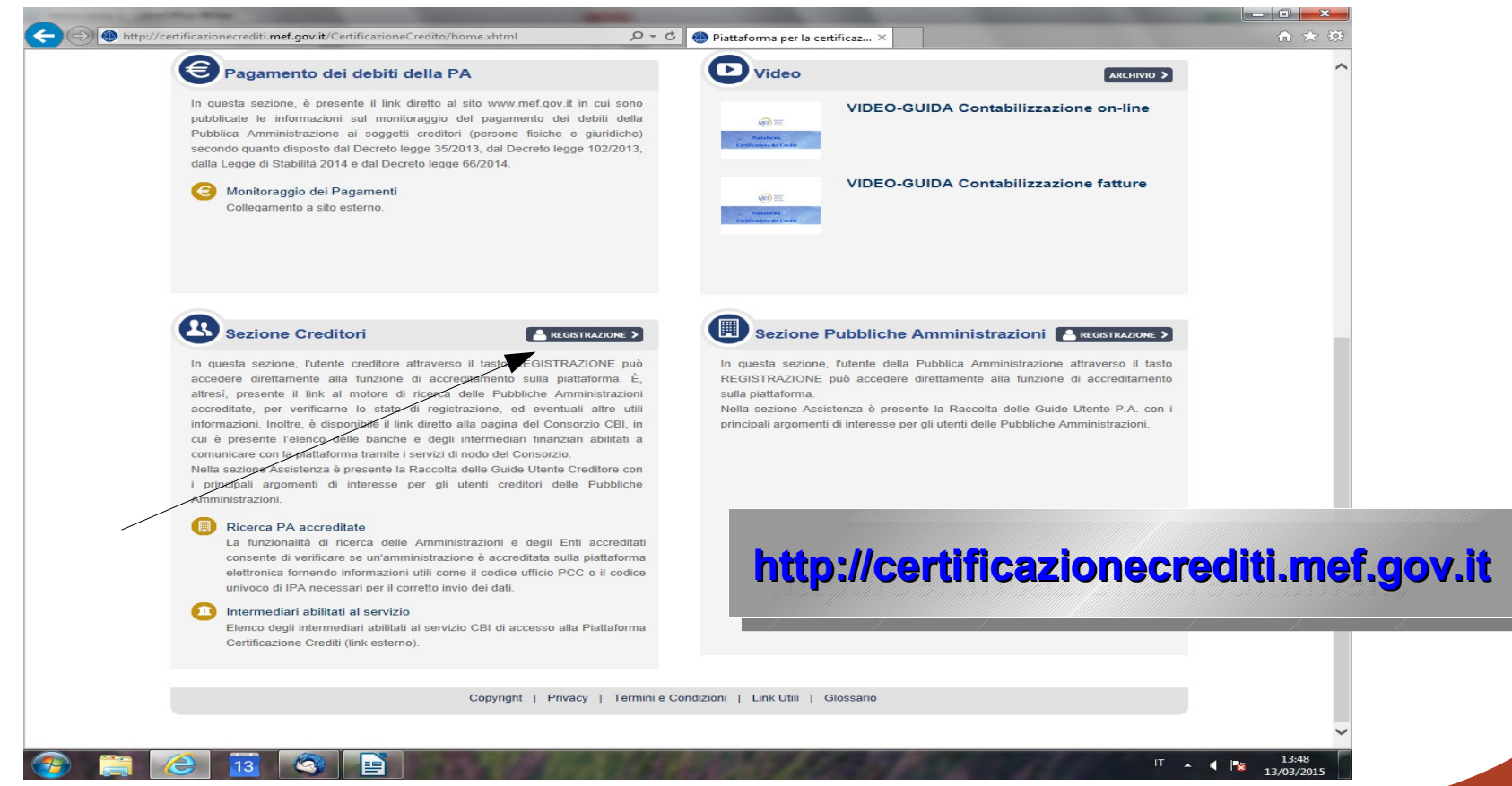

**Nuove disposizioni digitali per le imprese Sala Conferenze - Ferrara, 17 Marzo 2015**

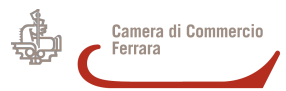

# **Registrazione delle imprese – 2**

Il Sistema avvia una **procedura guidata** suddivisa in più passi che consente di:

- 1. Indicare l'Impresa per conto della quale si intende effettuare la registrazione;
- 2. Verificare la correttezza delle informazioni relative all'Impresa che si intende registrare;
- 3. Immettere le informazioni inerenti alla persona che presenterà le istanze di certificazione dei crediti;
- 4. Specificare il modo in cui verranno sottoscritti i documenti;
- 5. Allegare i documenti necessari per la registrazione;
- 6. Rivedere le informazioni immesse e di inviarle al Sistema;
- 7. Confermare il processo di registrazione.

Prima di avviare la procedura guidata è necessario accettare la dichiarazione preventiva sull'assunzione di responsabilità riferita a tutti i dati che saranno immessi nel Sistema PCC e alle operazioni su di esso compiute.

#### **DICHIARAZIONE PREVENTIVA**

La presente sezione è riservata esclusivamente al titolare dei poteri necessari per eseguire l'accreditamento sulla Piattaforma per la certificazione dei crediti (Sistema PCC) per conto dell'impresa, che può essere chi ha la rappresentanza legale o altra persona delegata a svolgere tale ruolo. L'accreditamento sulla Piattaforma comporta l'assunzione di responsabilità riferita a tutti i dati immessi nel Sistema PCC e alle operazioni su di esso compiute, inclusa la presentazione delle istanze di certificazione del credito e/o di nomina del Commissario ad acta, atte a rendere possibile, tramite la Piattaforma, il riconoscimento dei debiti da parte della Pubblica Amministrazione tramite rilascio di certificazione, ai sensi e per gli effetti dell'art. 9, comma 3 bis, del d.l. 29 novembre 2008 n. 185 e successive modifiche e integrazioni. La Piattaforma per la certificazione dei crediti traccia tutte le operazioni compiute su di essa ed assicura l'univoca identificazione dei soggetti che vi operano. Il rappresentante legale o il delegato della società o dell'impresa individuale o il titolare di quest'ultima accetta ed è consapevole che le attività compiute e le dichiarazioni rilasciate sulla Piattaforma per la<br>certificazione dei crediti verranno ad esso at

 $\Box$  Accetto

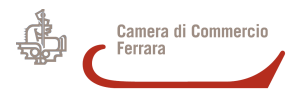

### **Passo 1. Selezione Impresa**

Al primo passo della procedura occorre immettere il codice fiscale dell'impresa per la quale si intende effettuare la registrazione, come da figura che segue.

**Registrazione Imprese** 

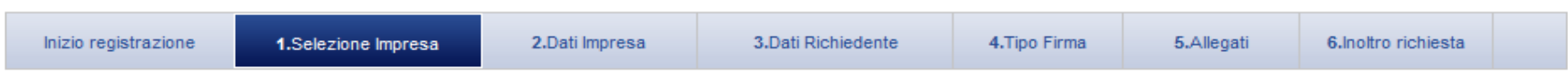

#### 1. Selezione Impresa

Immettere il codice fiscale dell'Impresa per conto della quale si intende effettuare la registrazione.

I dati delle imprese sono tratti dal Registro delle Imprese, a cui si accede mediante un sistema esterno alla Piattaforma per la certificazione dei crediti. Tale servizio è garantito nei giorni feriali secondo il seguente orario: 8 - 19 dal lunedì al venerdì, 7 - 14 il sabato. Al di fuori di queste fasce orarie, non vi è garanzia di continuità del servizio.

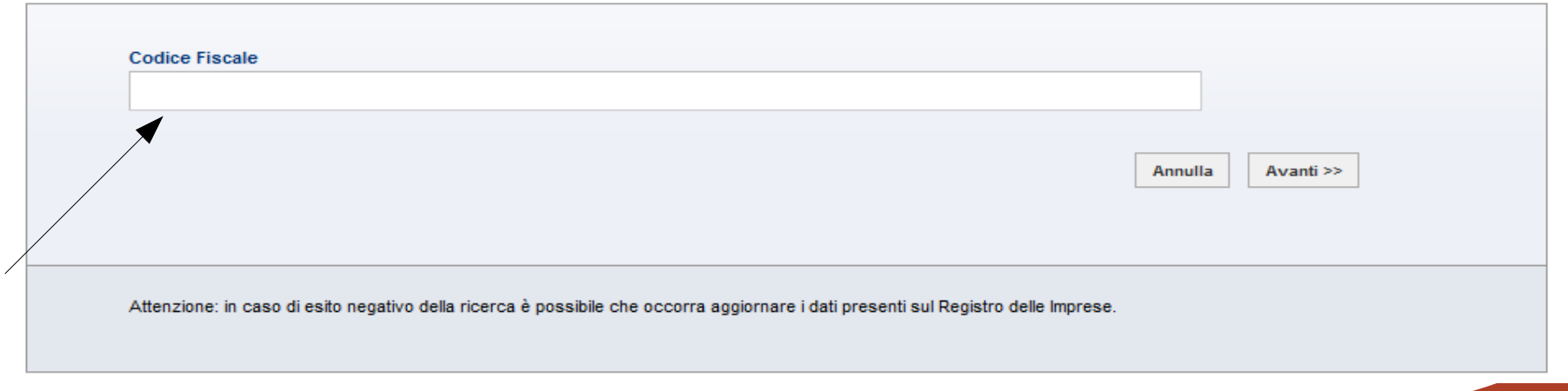

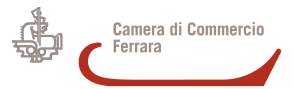

### **Passo 2. Dati Impresa**

Dopo aver inserito il codice fiscale, il Sistema restituisce i dati tratti dal Registro delle Imprese. Prima di proseguire con la registrazione, occorre verificare la correttezza dei dati e, in caso di informazioni non corrette, occorre preliminarmente aggiornare i dati presenti sul predetto Registro.

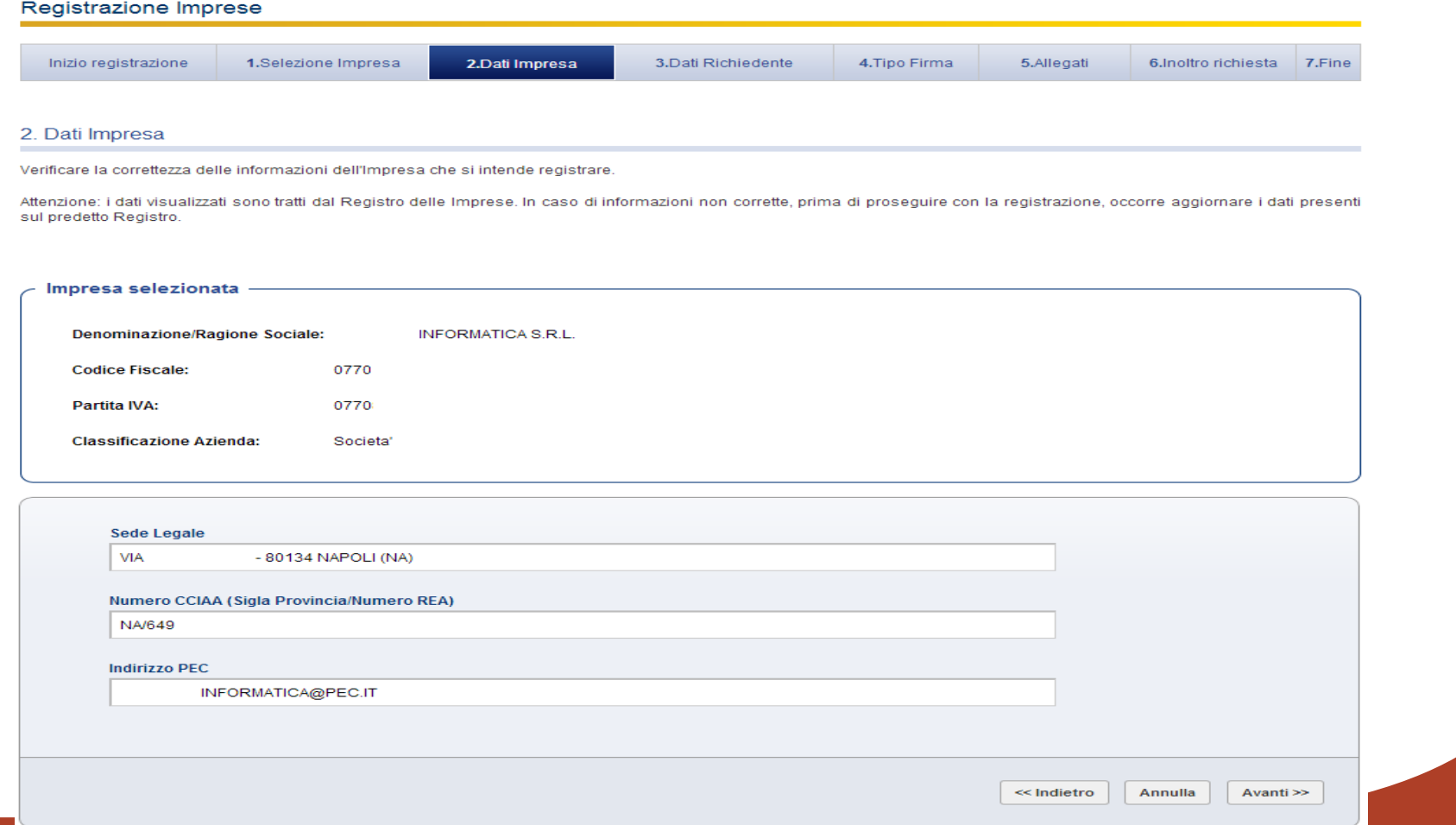

**Nuove disposizioni digitali per le imprese Sala Conferenze - Ferrara, 17 Marzo 2015**

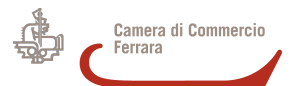

alla piattaforma.

3 Dati Richiedente

#### **Passo 3. Dati Richiedente**

Il richiedente (ovvero il legale rappresentante o il delegato dell'impresa) deve immettere le informazioni inerenti alla persona che presenterà le **istanze di certificazione dei crediti**. Il corretto inserimento delle informazioni richieste consente il rilascio di un'utenza di accesso

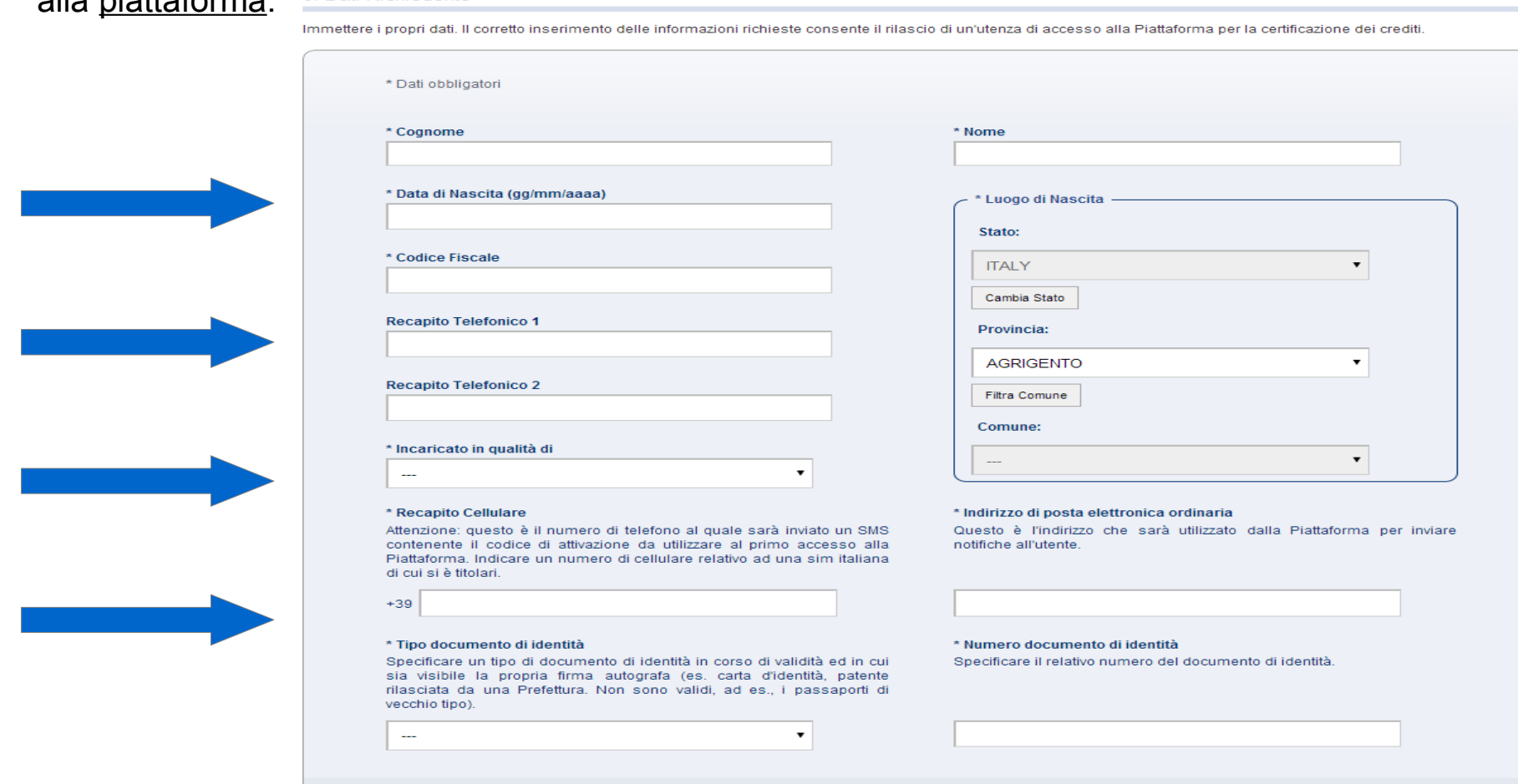

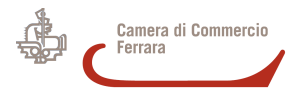

### **Passo 4. Tipo Firma**

In questa fase il Richiedente può specificare se intende utilizzare un dispositivo di **firma digitale** oppure, se non ne dispone, potrà avvalersi di una firma tecnica generata dalla Piattaforma.

#### 4. Tipo Firma

In questa fase il Richiedente può specificare se intende utilizzare un dispositivo di firma digitale. In caso negativo, potrà avvalersi di una firma tecnica generata dalla piattaforma.

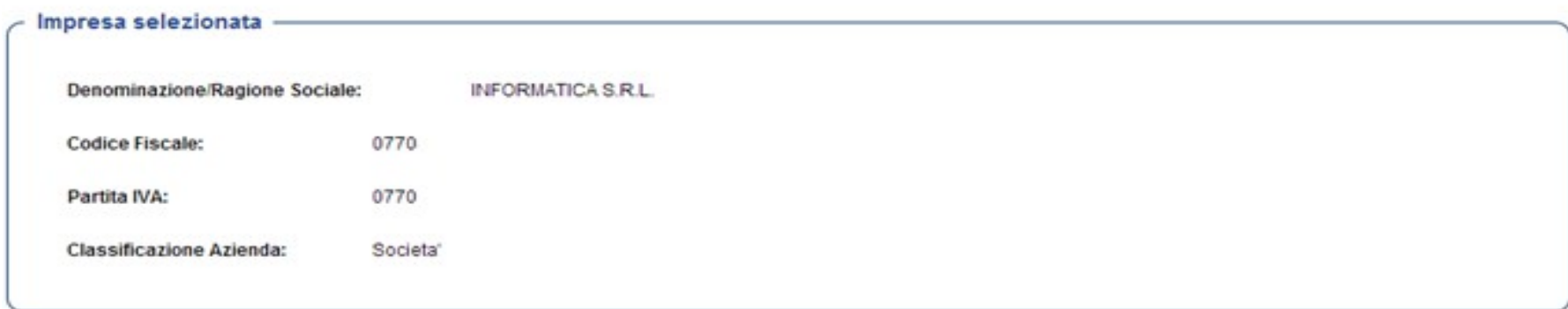

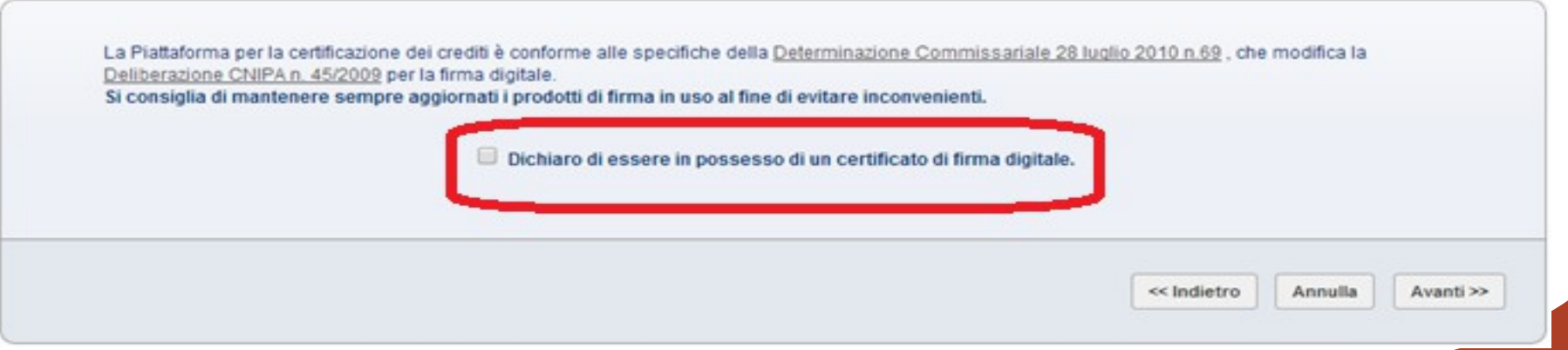

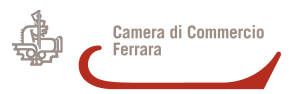

### **Passo 5. Allegati/1**

È necessario allegare, dopo averlo preventivamente scaricato e firmato, il modulo di autodichiarazione di assunzione di responsabilità e una copia del documento di identità.

5. Allegati

Attenzione: la sessione di lavoro scade dopo 30 minuti di inattività!

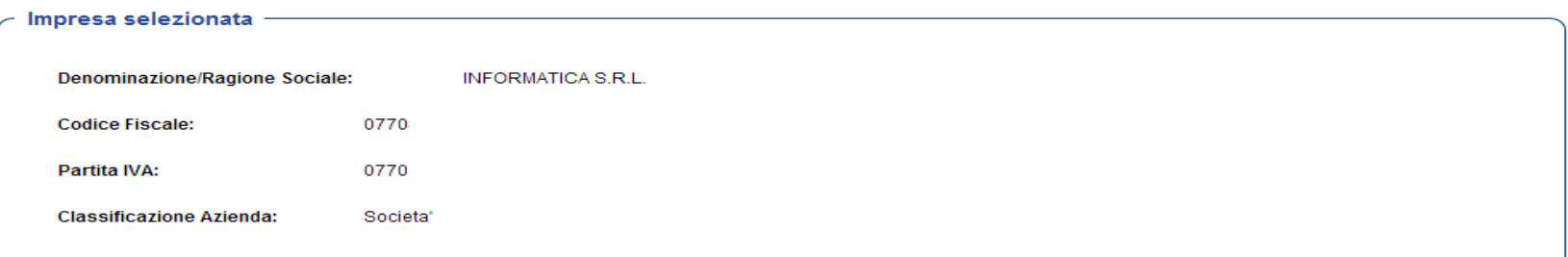

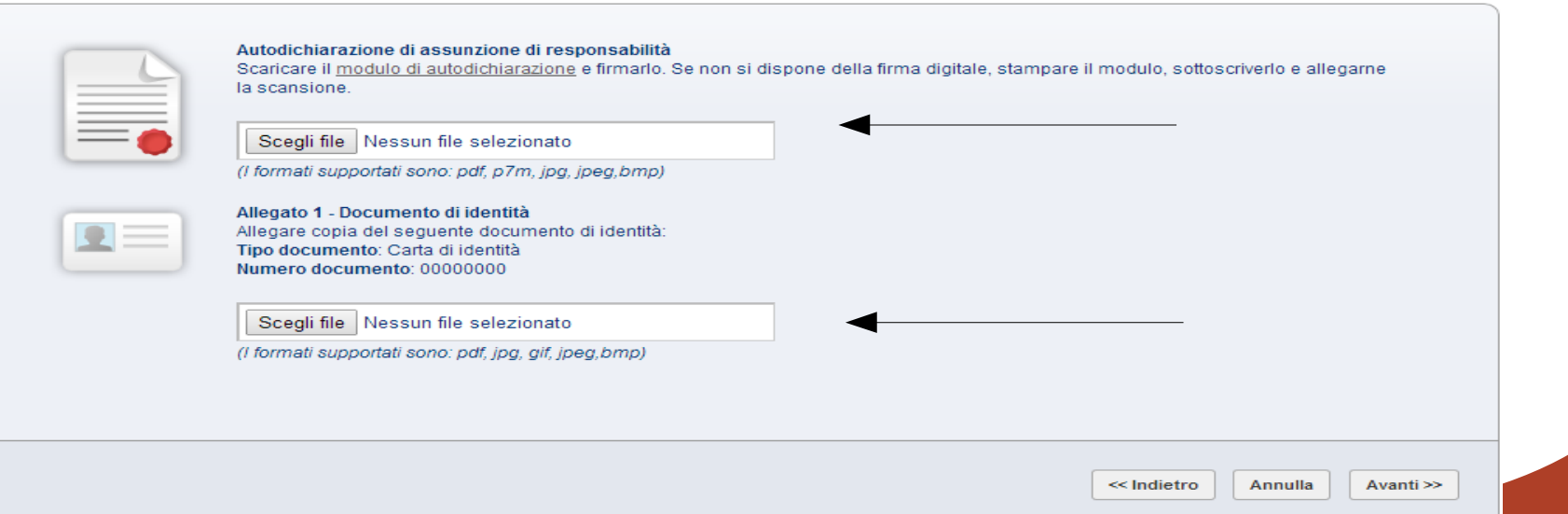

**Nuove disposizioni digitali per le imprese Sala Conferenze - Ferrara, 17 Marzo 2015**

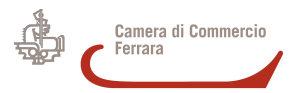

### **Passo 5. Allegati/2**

I documenti di identità validi per registrarsi sulla piattaforma sono i seguenti:

- carta d'identità;
- patente rilasciata dalla prefettura;
- passaporto recante firma autografa;
- tessera AT / BT.

La patente di guida rilasciata dalla **Motorizzazione Civile** non è un documento ammesso ai fini della registrazione.

Inoltre la dimensione degli allegati deve rispettare l seguente dimensione e le seguenti caratteristiche

Attenzione, prima di procedere con la registrazione occorre verificare che la qualità dei file che saranno allegati al passo 5 (ad esempio la copia scansionata del documento di Identità) rispetti i seguenti requisiti minimi: · 200x200 dpi per i file immagine • 1654x2338 pixel per i file pdf La scansione dovrà essere eseguita in bianco e nero e si consiglia di disporre il documento come negli esempi disponibili al seguente link: Esempi di

scansioni valide La dimensione del singolo file non può superare 1 Mbyte Per verificare che il documento in suo possesso rispetti tali reguisiti, è possibile utilizzare la funzionalità di verifica

**Nuove disposizioni digitali per le imprese Sala Conferenze - Ferrara, 17 Marzo 2015**

**Ferrara, 17 gennaio 2012**

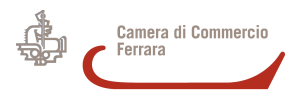

### **Passo 6. Inoltro richiesta**

**Ferrara, 17 gennaio 2012**

A questo punto il Sistema propone un riepilogo di tutte le informazioni immesse e consente l'invio della richiesta di registrazione.

6. Inoltro richiesta - Invio della richiesta di registrazione

Verificare la correttezza dei dati immessi e confermare l'invio della richiesta di registrazione.

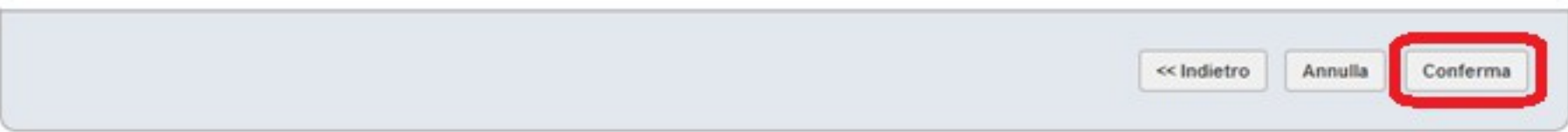

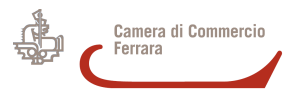

#### **Passo 7. Fine**

**Ferrara, 17 gennaio 2012**

Il processo **termina con la conferma** della registrazione e con l'invio da parte del Sistema:

- di una mail all'indirizzo di posta elettronica certificata dell'impresa contenente l'informativa sulla richiesta di registrazione da parte di terzi (richiedente);
- delle credenziali, necessarie a completare la procedura di registrazione, all'indirizzo di posta certificata dell'impresa;
- del codice di attivazione via SMS al numero di cellulare indicato dal richiedente in fase di registrazione.

N.B.: Se il richiedente è persona non autorizzata dall'impresa, al fine di interrompere la procedura di registrazione o di revocare le autorizzazioni nel frattempo concesse, l'impresa ha la possibilità di annullare gli effetti della registrazione inviando una mail all'indirizzo **revoche-abilitazioni.pcc@tesoro.it**.

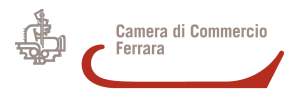

# **Attivazione dell'account**

**Ferrara, 17 gennaio 2012**

Per ultimare la procedura di registrazione è necessario:

- **attivare l'account** collegandosi all'indirizzo specificato nell'email ricevuta alla casella di posta del richiedente, specificata in fase di registrazione;
- inserire nella maschera che sarà proposta **le credenziali di accesso** ricevute all'indirizzo di posta elettronica certificata dell'impresa;
- effettuare il **cambio password** valorizzando i dati richiesti;
- autenticarsi nuovamente utilizzando **la nuova password;**
- specificare **i dati obbligatori** nella maschera di dettaglio del profilo personale;
- indicare **il codice di attivazione** ricevuto via SMS e valorizzare i dati obbligatori nella maschera di attivazione del creditore.

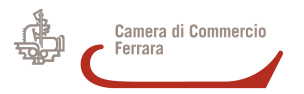

**Ferrara, 17 gennaio 2012**

Ai sensi dei commi 3-bis e 3-ter dell'articolo 9 del D.L. 185/200815, mediante la piattaforma elettronica per la certificazione dei crediti, i creditori possono presentare istanza di certificazione dei crediti commerciali scaduti vantati verso le pubbliche amministrazioni.

Dal 24/12/2014, l'istanza di certificazione da parte dei creditori può essere presentata **solo per crediti relativi a fatture già presenti nel sistema**. Le pubbliche amministrazioni, infatti, devono comunicare anche le fatture antecedenti al 1 luglio 2014 non ancora pagate.

Il creditore, accreditato sul sistema PCC, inoltra l'istanza di certificazione del credito utilizzando l'apposita funzionalità messa a disposizione dalla piattaforma.

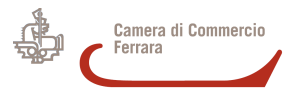

# **La richiesta di una certificazione/2**

**Ferrara, 17 gennaio 2012**

Il sistema presenta all'utente un modulo, parzialmente precompilato con le informazioni relative al creditore già inserite in fase di registrazione, che deve essere completato specificando la P.A. nei confronti della quale si intende chiedere la certificazione, il dettaglio delle fatture a cui si riferisce il credito e la sottoscrizione delle dichiarazioni previste dalla normativa.

Al rilascio della certificazione, o della rilevazione dell'insussistenza o inesigibilità del credito, il creditore ne riceve notifica all'indirizzo specificato di Posta Elettronica Certificata – **PEC**.

In ogni caso, il sistema permette di verificare, in ogni momento, lo stato di avanzamento del processo di certificazione e l'eventuale decorrenza dei termini per la richiesta di nomina di un commissario ad acta, per ciascuna istanza presentata.

.